The rc viscore needs to be properly mounted before use.

Power to the rc viscore must be supplied through an appropriate, separate DC power source. The rc\_viscore's housing must be grounded. Cables must not be longer than 30 m. The 8-Pin power supply cable must not be longer than 15 m.

Make sure the power supply conforms to the EN 62368-1 standard, and check polarity and connections.

The rc\_viscore is a 3D stereo sensor based on passive stereo vision, supported by a white light semi-random dot projec tor. Together with the SGM®Producer (more information at https://roboception.com/product/sgmproducer), it provides rectified camera images, disparity images, confidence images and error images.

In combination with the rc\_cube edge computer (more infor mation at https://roboception.com/product/rc\_cube-i), the rc\_viscore can support robotic tasks like bin picking.

#### 1. Introduction

The full manual of the rc\_viscore can be accessed online at https://doc.rc-viscore.com.

The documentation of the rc\_cube can be accessed online at https://doc.rc-cube.com.

Standard delivery for an rc\_viscore includes: • rc\_viscore stereo sensor

### 2. Additional Information

Tutorials for optimizing image quality and pattern projection to obtain dense depth images can be found at https://tutorials.roboception.de .

#### 3. Prerequisites

- 
- CalibrationGrid large
- 2 x 10 m gigabit ethernet network cables
- 10 m power cable with one M12 connector and one open end
- Quickstart Guide

- 
- Power supply unit and fuses

- The following items are not included in the delivery unless otherwise specified:
- Couplings, adapters, mounts
- This guide assumes that you have read and understood the
- rc\_viscore and rc\_cube documentation and that the rc\_cube is successfully connected and configured.
- A short introduction video demonstrating the installation process can be viewed here:

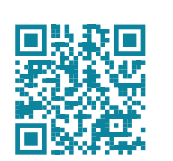

This guide shows how to initally connect and configure the rc viscore. It is not meant to provide instructions for permanent installation or operation in an industrial environment.

Before operating the rc viscore, please read the full rc\_viscore and rc\_cube documentation. The rc\_viscore's and any related equipment safety guidelines must al ways be followed.

Please refer to the full manual for connection require ments and cable specifications.

#### 4. Mounting the Camera

Only the surface containing the thread pattern must be in contact with the mounting bracket, all other surfaces must remain free. At least 10 cm clearance must be provided be hind the rc\_viscore to facilitate adequate air flow for cooling.

The rc\_viscore is intended to be mounted on a wall or ceiling above the target area. It is not intended to be used in dyna mic applications mounted to a robot arm. It is the customer's responsibility to provide an adequate mounting bracket.

The working range of the rc\_viscore is usually preset by Roboception prior to delivery, based on information pro vided by the customer on their intended application and mounting distance. In case of doubt on the intended working range, please contact the Roboception support team imme diately before final mounting of the rc\_viscore. The support team will assist the setup procedure in this case.

For mounting, the rc\_viscore provides an M4 and M5 thread pattern on its top and bottom sides. A medium-strength thread-locker or Tuflok® screws must be used to protect it against vibrations. M5 screws must be tightened to 4.0 Nm, M4 screws must be tightened to 3.3 Nm.

#### Table of Contents

- 1. Introduction
- 2. Additional Information
- 3. Prerequisites
- 4. Mounting the Camera
- 5. Connecting the Cables
- 6. Camera Pin Assignments
- 7. Technical Specifications
- Connecting the rc\_viscore to the rc\_cube
- 9. Connecting the rc\_viscore to a Computer with SGM®Producer
- 10. Adjusting Focus
- 11. Calibration
- 12. Support
- 13. Conformity

#### Warnings

The rc\_viscore is protected according to IP54. High humi dity or temperature can damage the device.

Do not operate in an environment where combustible or explosive fumes may occur.

The rc\_viscore is NOT intended for safety-critical appli cations.

The rc viscore is NOT intended to be used in dynamic environments or to be mounted to a robot end-effector.

#### 4. Mounting the Camera *continued*

## roboception

# Quickstart Guide

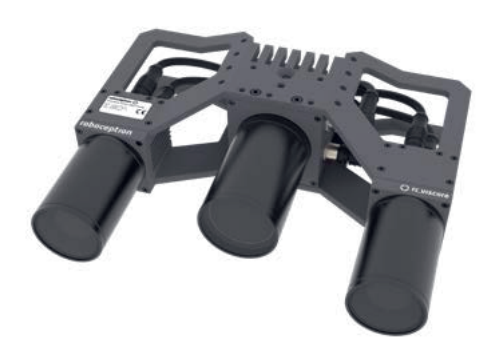

rc viscore English Version 1.1, May 2023

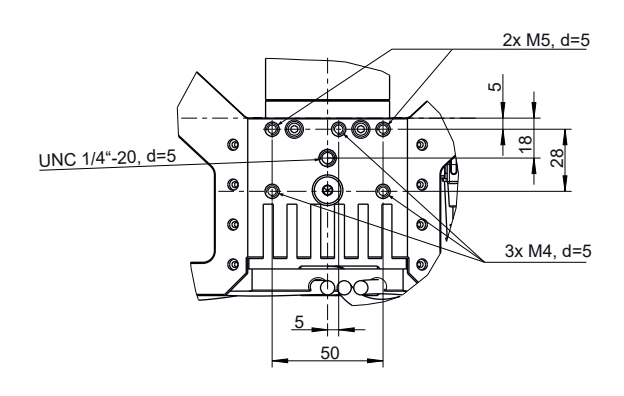

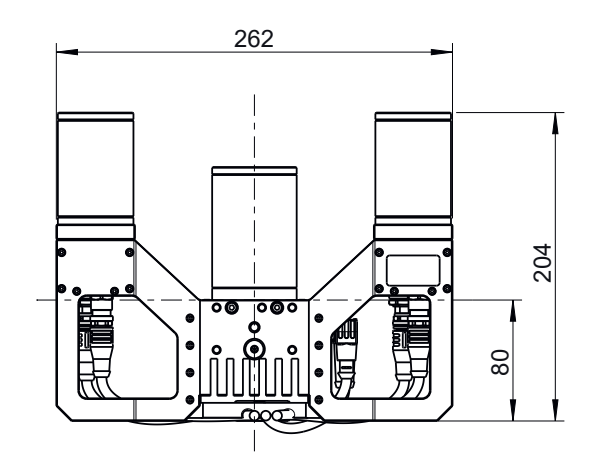

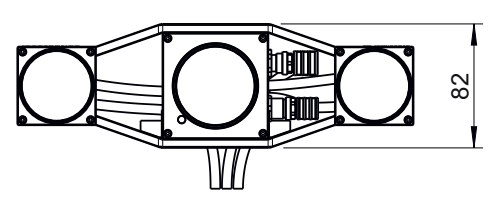

### 11. Calibration

After mounting the rc\_viscore, checking and potentially ad justing the focus, the next step is to check calibration.

#### **This step should never be skipped. It is mandatory (as opposed to all rc\_visard products).**

Please note that the working range of the rc viscore is predefined and the calibration should be checked for the minimum and maximum working range. Please contact the Roboception support team in case of questions regarding working distance and calibration of the rc\_viscore .

The rc\_cube manual explains the checking and re-calibrating in detail (see https://doc.rc-cube.com/latest/en/camera\_ calibration.html#verify-calibration).

The procedure is the same for the 'rc calib' program for users of the SGM®Producer.

Please refer to rc\_cube WebGUI and full rc\_cube and rc\_viscore documentation at: https://roboception.com/documentation For further support issues, please refer to https://roboception.com/support or email support@roboception.de or phone +49-89-8895079-0.\* \*phone support during CET business hours only

**For more detailed information on how to set up the rc\_viscore, please refer to the documentation at https://doc.rc-viscore.com .**

### 12. Support

#### 13. Conformity

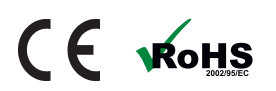

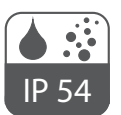

### 5. Connecting the Cables

#### 8. Connecting the rc\_viscore to the rc\_cube

The rc\_viscore is delivered with a sync cable already con nected between projector and cameras. It is the customer's responsibility to connect the two provided M12 X-coded net work cables to the left and right camera, as well as the power cable with angled M12 connector to the projector. The net work cables must be clipped into the cable guide for strain relief. All cables must be secured to the mounting bracket.

Due to the resistive voltage drop, the maximum power cable length is limited to 15 m. The supply voltage should be set to the specified 24 V and must not be set above 26 V due to the highly variable current draw of the rc\_viscore .

#### 6. Camera Pin Assignments

If the blur is unsatisfactory at the minimum and maximum working distance (e.g. near the second dividing line or hig her), the aperture can be closed a bit by choosing a higher aperture number. Please be aware that this increases expo sure time and potentially gain, which increases noise in the image. The optimal tradeoff is application-dependent.

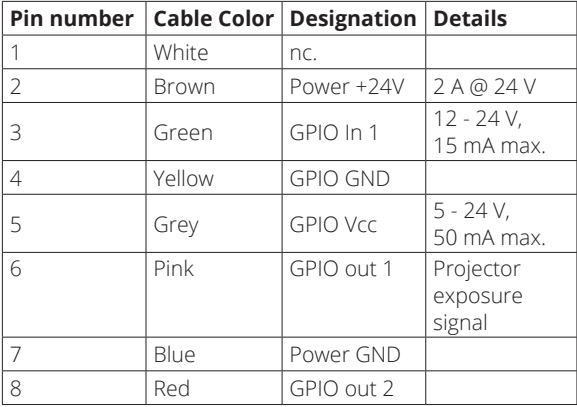

### 7. Technical Specifications

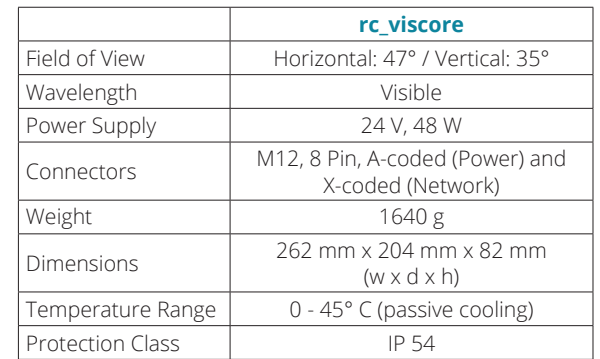

Both network cables of the rc\_viscore must be connected directly, without a switch, to sensor ports of the rc\_cube. For rc\_cube models with only one sensor port, Roboception can recommend suitable options for connecting an rc viscore. For more information, see also the documentation at https://doc.rc-viscore.com/en/installation.html#connecting.

In the default network configuration, the rc viscore cameras try to obtain their configuration from a DHCP server and fall back to the Link-Local self-configuration protocol if a DHCP server cannot be found. For direct connection without a DHCP server, the Ethernet ports of the computer should be configured for Link-Local. It is also possible to manually configure the IP addresses of the left and right rc\_viscore cameras. For more information, see

In the Web GUI of rc\_cube, the pipeline type must be set to rc\_viscore. Additionally, if more than one rc\_viscore is con nected, it must be specified in each pipeline separately which rc\_viscore should be used. See also https://doc.rc-cube.com/latest/en/pipelines.html .

#### 9. Connecting the rc\_viscore to a Computer with SGM®Producer

Both network cables of the rc\_viscore should be connected directly to individual gigabit ethernet ports of the computer. A switch can only be used if the network connection between the switch and the computer offers a bandwidth of at least 2 gigabits, e.g. 2.5, 5 or 10 gigabit.

The rc\_cube Web GUI offers a focus helper as part of the camera calibration. For users of SGM®Producer, the focus helper is part of the calibration program. For more information, see https://doc.rc-viscore.com/en/installation.html#adjust-focus. For checking the focus, place the calibration grid in the mi nimum and maximum working distance, e.g. on the top and bottom of a bin. The bars of the focus helper should be at a minimum. A value near the lowest dividing line of the bars can be considered good.

#### 10. Adjusting Focus *continued*

Kaflerstr, 2 81241 Munich Germany info@roboception.de

The focus ring and the aperture ring are locked by 3 screws for each ring. All three screws must be loosened for moving the ring.

For setting the focus correctly, the CalibrationGrid should be placed in the middle of the working range. Then, the focus ring should be turned until the bars in the images become a minimum. After focusing in this way, the grid should be pla ced at the minimum and maximum working distance.

To change focus and aperture settings of the projector, loo sen the three small fixing Phillips screws on the respective ring of the projector lens, turn the ring to the desired setting and lightly tighten the screws again. For focus adjustments, the projector should be turned on permanently by setting the Out1 mode to High in the WebGUI. For aperture adjust ments, Out1 should be set to ExposureAlternateActive and exposure mode should be set to , Auto' in the WebGUI Camera tab. Perfectly focusing the projector is not crucial. Slightly blurred projection will not degrade the depth image.

Re-attach all protective lens caps to restore the IP54 rating of the rc\_viscore .

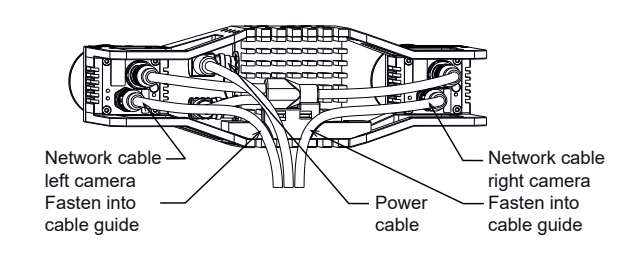

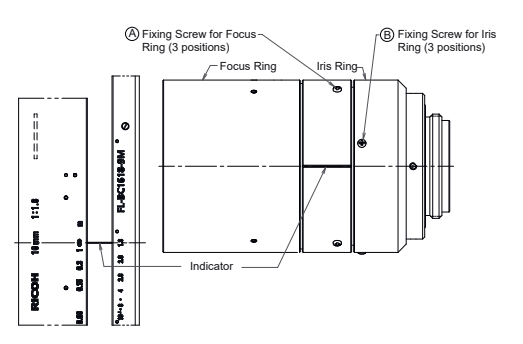

#### 9. Connecting the rc\_viscore to a Computer with SGM®Producer *continued*

https://doc.rc-viscore.com/en/installation.html#connecting .

### 10. Adjusting Focus

It is highly recommended to check and adjust the focus of the rc viscore to the actual working range. Please note that the depth of focus range is limited due to the high resolu tion of the sensor and must be adapted to the application. At close distance, the depth of focus range is much smaller than at higher distance. Therefore, the minimum distance for focusing should be chosen as far away as useful for the application. Please contact the Roboception support team in case of questions regarding working distance and calibration of the rc\_viscore.

If focus adjustment is needed, remove the protective lens caps of the left and right cameras by unscrewing them.

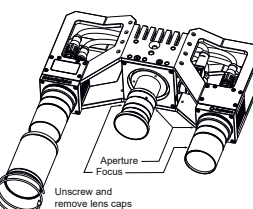

#### **Roboception GmbH**

www.roboception.de + 49 (0) 89 889 50 79 -0

**○** roboception Sense, Reason, Act.